# **1.1 SEASONAL SCHEDULED ALL-CARGO FLIGHT APPLICATION**

#### **1.1.1 Introduction**

<span id="page-0-0"></span>

This section contains procedures for users to apply for operation of Seasonal Scheduled Cargo Flights to/from Hong Kong through the E-filing System.

# **1.1.2 Create Seasonal Scheduled Cargo Flight Application**

1.1.2.1 From the Main menu, click *Application*  $\rightarrow$  click *Seasonal Schedule*  $\rightarrow$  *All-Cargo*. The **Create Seasonal Schedule Application** screen will be displayed.

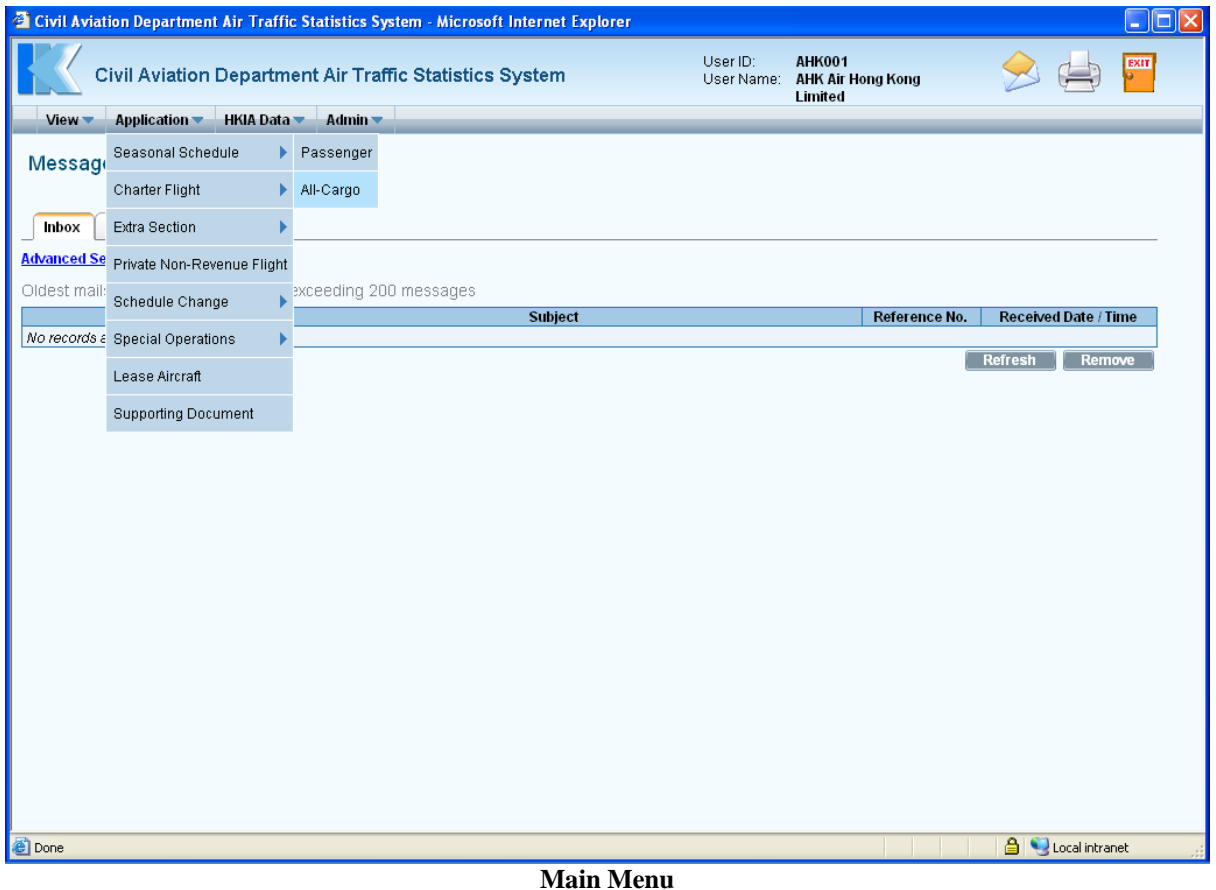

#### **CADSTAT – USER PROCEDURE MANUAL**

|                                                                                                    |              |                                    | <sup>2</sup> Civil Aviation Department Air Traffic Statistics System - Microsoft Internet Explorer |                  |                  |             |                  |             |                |                  |                                  |                        |                                                                        |                                | $\blacksquare$ $\blacksquare$ $\times$ |
|----------------------------------------------------------------------------------------------------|--------------|------------------------------------|----------------------------------------------------------------------------------------------------|------------------|------------------|-------------|------------------|-------------|----------------|------------------|----------------------------------|------------------------|------------------------------------------------------------------------|--------------------------------|----------------------------------------|
|                                                                                                    |              | <b>Application</b>                 | Civil Aviation Department Air Traffic Statistics System<br><b>HKIA Data</b><br>Admin -             |                  |                  |             |                  |             |                |                  |                                  | User ID:<br>User Name: | <b>AHK001</b><br><b>AHK Air Hong Kong</b><br>Limited                   |                                | EXIT                                   |
|                                                                                                    | View *       |                                    |                                                                                                    |                  |                  |             |                  |             |                |                  |                                  |                        |                                                                        |                                |                                        |
|                                                                                                    |              |                                    | <b>Create Seasonal Schedule Application</b>                                                        |                  |                  |             |                  |             |                |                  |                                  |                        |                                                                        |                                |                                        |
| ⊙ Winter 2008 ○ Summer 2009<br>'Season<br>Service Type Sch Cargo<br>Operator (ICAO) AHK<br>Operator Name AHK Air Hong Kong Limited |              |                                    |                                                                                                    |                  |                  |             |                  |             |                |                  |                                  |                        |                                                                        |                                |                                        |
| <b>Flight Schedules</b><br><b>Back to Top</b>                                                                                      |              |                                    |                                                                                                    |                  |                  |             |                  |             |                |                  |                                  |                        |                                                                        |                                |                                        |
| П                                                                                                    | * Flight No. |                                    | <b>Effective Period (dd/mm/yyyy)</b>                                                               |                  |                  |             | *DOP             |             |                |                  | ' Aircraft<br><b>Type</b>        | 'Cargo<br>Capacity     | Route (indicate "" in port for Ferry /<br>Technical Stop to /from HKG) | <b>Local Time</b><br>(HH24:MI) | <b>Next</b><br>Date                    |
| $\Box$                                                                                                    |              | From                               | To                                                                                                 | 1                | $\overline{2}$   | 3<br>$\Box$ | $\overline{4}$   | 5           | $6\phantom{.}$ | $\overline{7}$   |                                  | (kg)                   | e.g. SIN'-HKG-ANC'-LAX                                                 | <b>STA</b><br><b>STD</b>       | $\checkmark$                           |
|                                                                                                    |              | $\frac{JAN}{1}$<br>$\frac{JAN}{1}$ | $\frac{JAN}{1}$<br>$\frac{JAN}{1}$                                                                 | $\Box$<br>$\Box$ | $\Box$<br>$\Box$ | $\Box$      | $\Box$<br>$\Box$ | $\Box$<br>□ | □<br>Е         | $\Box$<br>$\Box$ | $\overline{P}$<br>$\overline{P}$ |                        | $\mathbb{E}[\mathcal{S}]$<br>$\mathbf{Z}^{\prime}$                     |                                | ×                                      |
|                                                                                                    |              | $\frac{JAN}{1}$                    | $\frac{JAN}{1}$                                                                                    |                  |                  |             |                  |             |                |                  | $\overline{2}$                   |                        | $\mathbf{Z}$                                                           |                                | $\checkmark$                           |
|                                                                                                    |              | $\frac{JAN}{1}$                    | JAN<br>1                                                                                           |                  |                  |             |                  |             |                |                  | $\overline{ }$                   |                        | $\boxed{2}$                                                            |                                | $\checkmark$                           |
| $\Box$                                                                                                    |              | $\frac{JAN}{1}$                    | $\frac{JAN}{1}$                                                                                    | □                | □                | $\Box$      | $\Box$           | П           |                | П                | $\overline{\mathbf{r}}$          |                        | $\boxed{?}$                                                            |                                | v                                      |
|                                                                                                    |              | $\frac{JAN}{1}$                    | $\frac{JAN}{1}$                                                                                    | $\Box$           | $\Box$           | $\Box$      | $\Box$           | $\Box$      | □              | $\Box$           | $\overline{2}$                   |                        | $\boxed{2}$                                                            |                                | $\checkmark$                           |
| п                                                                                                    |              | $\frac{JAN}{1}$                    | JAN<br>1,                                                                                          |                  | г                |             | г                |             |                |                  | $\overline{1}$                   |                        | $\mathbf{Z}$                                                           |                                | ×                                      |
|                                                                                                    |              | $\frac{JAN}{1}$                    | $\frac{JAN}{1}$                                                                                    |                  |                  |             |                  |             |                |                  | $\overline{ }$                   |                        | $\boxed{2}$                                                            |                                | $\checkmark$                           |
| E                                                                                                    |              | $\frac{JAN}{1}$                    | $\frac{JAN}{1}$                                                                                    | $\Box$           | $\Box$           | $\Box$      | $\Box$           | П           |                | $\Box$           | $\overline{1}$                   |                        | $\mathbf{Z}^{\prime}$                                                  |                                | $\checkmark$                           |
|                                                                                                    |              | $\frac{JAN}{1}$                    | $\frac{JAN}{1}$                                                                                    | $\Box$           | П                | $\Box$      | П                | П           |                | П                | Ŀ.                               |                        | Ø<br>$\overline{2}$                                                    |                                | v                                      |
|                                                                                                    |              |                                    | (Please click to input remarks)                                                                    |                  |                  |             |                  |             |                |                  |                                  |                        |                                                                        | Remove                         | Add                                    |
|                                                                                                    |              | <b>Remarks</b>                     |                                                                                                    |                  |                  |             |                  |             |                |                  |                                  |                        |                                                                        |                                |                                        |
|                                                                                                    |              |                                    |                                                                                                    |                  |                  |             |                  |             |                |                  |                                  |                        | <b>Discard</b>                                                         | Preview                        | <b>Save</b>                            |
|                                                                                                    |              |                                    |                                                                                                    |                  |                  |             |                  |             |                |                  |                                  |                        |                                                                        |                                |                                        |
|                                                                                                    |              |                                    |                                                                                                    |                  |                  |             |                  |             |                |                  |                                  |                        |                                                                        |                                |                                        |
| <b>Done</b>                                                                                                    |              |                                    |                                                                                                    |                  |                  |             |                  |             |                |                  |                                  |                        |                                                                        | <b>A</b> Local intranet        |                                        |

**Create Seasonal Schedule Application** 

- 1.1.2.2 Fill in the Seasonal Scheduled All-Cargo Flight Application form. Fields marked with \* are mandatory (i.e. information must be provided).
	- a. *Season* Choose the current IATA season or the IATA next season. Summer season means the days between the last Sunday of March up to the last Saturday of October of current year. Winter season means the days between the last Sunday of October of current year up to the last Saturday of March of next year.
	- b. *Operator (ICAO)* For registered operators, their Operator code is displayed automatically. Users can choose a suitable operator code from the *Operator (ICAO) pull down menu*. If the suitable code is not available from the menu, users can input the code manually in 3-letter (ICAO) code format.
	- c. *Operator Name* The name of the Operator will be displayed according to the selected code. If the operator code is not available, users can input the full name of the operator manually. The text should be limited to 100 characters. Please ensure the name should tally with the one appears on the Air Operator's Certificate.

1.1.2.3 Fill in the flight schedules as shown below. Users should enter related inbound and outbound flights in pair (i.e. two consecutive rows). For single inbound/outbound flights, please skip one row.

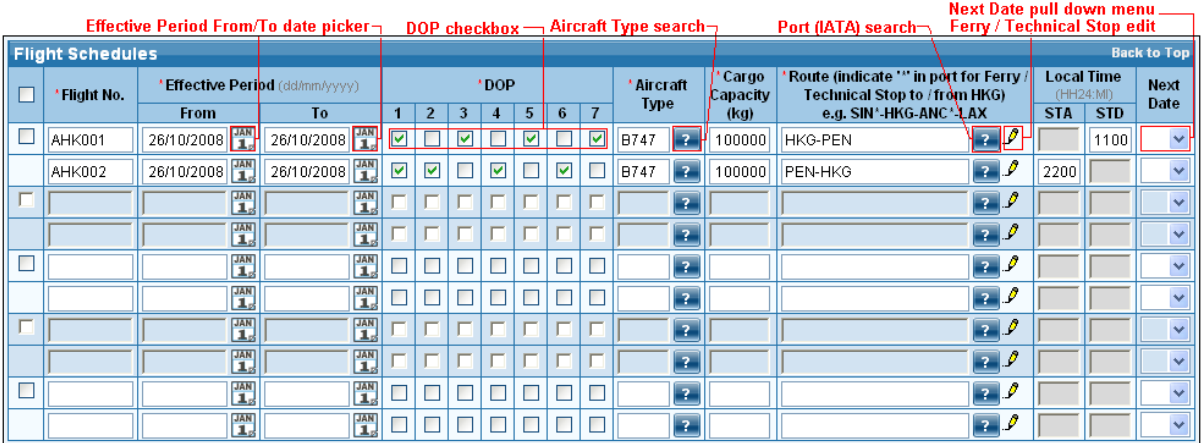

- a. *Flight No.* The format should consist of two parts namely 3-letter ICAO Operator code and 3 to 5 numerals (e.g. AHK001).
- b. *Effective Period From/To* Use *date picker* to specify the **Effective Period** of the flight schedules or input manually in dd/mm/yyyy *format.*
- c. *DOP* Tick the *DOP checkbox* to specify the days of operation. (1-Monday; 2- Tuesday; 3-Wednesday; 4-Thursday; 5-Friday; 6-Saturday; 7-Sunday)
- d. *Aircraft Type* Click *Aircraft Type search* to choose the suitable aircraft type from the list or input the aircraft type manually in 3-letter IATA aircraft code format. The text should be limited to 4 characters.

| 2 Civil Aviation Department Air Traffic Statistics System -- Web Page Dialog                                                                                    |                             |                       | lo                                  |              |
|----------------------------------------------------------------------------------------------------|-----------------------------|-----------------------|-------------------------------------|--------------|
| List of Aircraft Types<br>(Search tips: Case insensitive, "%" wildcard character)<br><b>English Description</b><br>Aircraft Type (IATA)<br>Aircraft Type (ICAO) |                             |                       |                                     |              |
|                                                                                                    |                             |                       | <b>Search</b><br><b>Reset</b>       |              |
| <b>Search Result</b>                                                                                                    |                             |                       | <b>Back to Top</b>                  |              |
| Aircraft Type (IATA) ∆                                                                                                    | <b>Aircraft Type (ICAO)</b> | <b>Aircraft Group</b> | <b>English Description</b>          |              |
| 100                                                                                                    | F100                        | 100                   | FOKKER 100                          |              |
| 141                                                                                                    | <b>B461</b>                 | 146                   | British Aerospace 146-100 Passenger |              |
| 143                                                                                                    | <b>B463</b>                 | 146                   | British Aerospace 146-300 Passenger |              |
| 146                                                                                                    | <b>B461</b>                 | 146                   | British Aerospace 146 Passenger     |              |
| 14F                                                                                                    | <b>B462</b>                 | 14F                   | BRITISH AEROSPACE 146-200 FREIGHTER |              |
| 310                                                                                                    | A310                        | 310                   | AIRBUS INDUSTRIE A310 PASSENGER     |              |
| 312                                                                                                    | A310                        | 310                   | AIRBUS INDUSTRIE A310-200 PASSENGER |              |
| 313                                                                                                    | A310                        | 310                   | AIRBUS INDUSTRIE A310-300 PASSENGER |              |
| 319                                                                                                    | A319                        | 32S                   | AIRBUS INDUSTRIE A319               |              |
| 31F                                                                                                    | A310                        | 31F                   | Airbus Industrie A310 Freighter     |              |
| 31X                                                                                                    | A310                        | 31F                   | Airbus Industrie A310-200 Freighter |              |
| 31Y                                                                                                    | A310                        | 31F                   | Airbus Industrie A310-300 Freighter |              |
| 320                                                                                                    | A320                        | 32S                   | AIRBUS INDUSTRIE A320               |              |
| 321                                                                                                    | A321                        | 32S                   | AIRBUS INDUSTRIE A321               |              |
| 330                                                                                                    | A332                        | 330                   | AIRBUS INDUSTRIE A330               |              |
| 332                                                                                                    | A332                        | 330                   | AIRBUS INDUSTRIE A330-200           | $\checkmark$ |

**List of Aircraft Types** 

e. *Cargo Capacity* - Enter the cargo capacity of the specified aircraft type in kg. The number should not exceed 6 numerals.

- f. *Route* Notes for entering routes:
	- Click *Port Search* to choose the suitable ports
	- or input it manually in IATA 3-letter port code format.
	- Ports must be separated by "-" (dash).
	- One of the ports on the route must be Hong Kong (HKG).

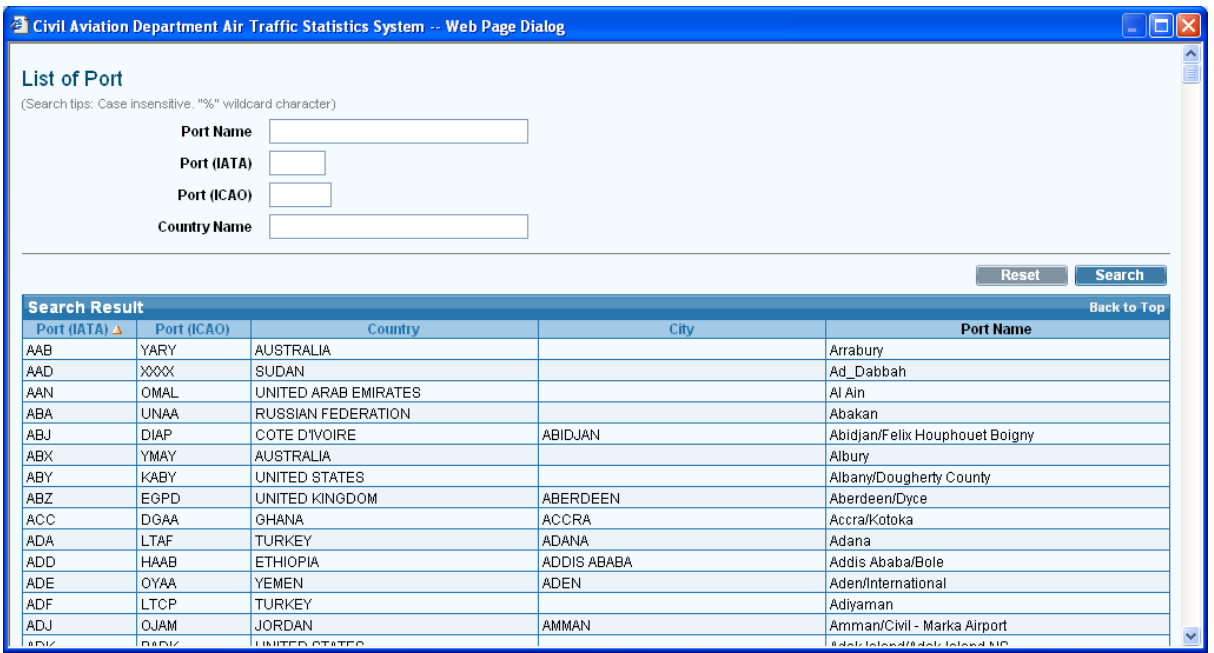

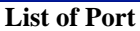

To mark technical stop or ferry sectors, place an asterisk (\*) after the corresponding port and click *Ferry/Technical Stop* to indicate ferry or technical stop.

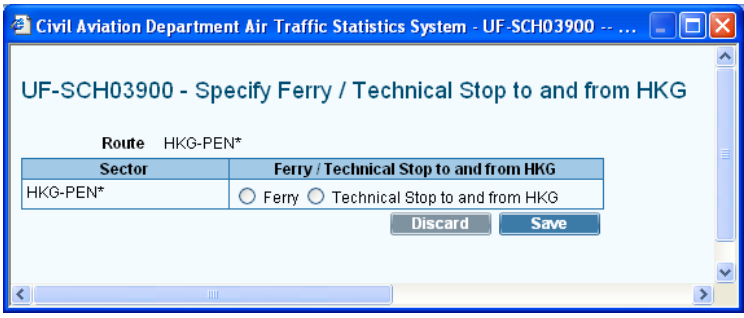

**Ferry/Technical Stop** 

- g. *Scheduled Time of Arrival (STA)* The scheduled time of arrival is in local time. The format is  $HH24MI$  (e.g. 1300).
- h. *Scheduled Time of Departure (STD)* The scheduled time of departure is in local time. The format is HH24MI (e.g. 1300).
- i. *Next Date* Use the *Next Date pull down menu* to indicate that the arrival day is different from the departure day at HKG

1.1.2.4 Click  $\Box$  **Add** to add rows to input more flight schedules.

| <b>Flight Schedules</b> |                                      |                                 |                      |                |      |   |   |   |                |             |                         |                                                                         |                                         |                   |            | <b>Back to Top</b>      |
|-------------------------|--------------------------------------|---------------------------------|----------------------|----------------|------|---|---|---|----------------|-------------|-------------------------|-------------------------------------------------------------------------|-----------------------------------------|-------------------|------------|-------------------------|
| Flight No.              | <b>Effective Period</b> (dd/mm/yyyy) |                                 |                      |                | *DOP |   |   |   | * Aircraft     |             | *Cargo<br>Capacity      | Route (indicate '*' in port for Ferry /<br>Technical Stop to /from HKG) | (HH24:MI)                               | <b>Local Time</b> | Next       |                         |
|                         | From                                 | To:                             | $\mathbf{1}$         | $\overline{2}$ | 3    | 4 | 5 | 6 | $\overline{7}$ | <b>Type</b> |                         | (kg)                                                                    | e.g. SIN*-HKG-ANC*-LAX                  | <b>STA</b>        | <b>STD</b> | Date                    |
| AHK001                  | 26/10/2008                           | 26/10/2008                      | ☑                    |                | ☑    |   | ☑ | ■ | ☑              | <b>B747</b> | 12.                     | 100000                                                                  | $\mathbf{Z}^{\prime}$<br><b>HKG-PEN</b> |                   | 1100       | $\checkmark$            |
| AHK002                  | 26/10/2008                           | 26/10/2008                      | $\blacktriangledown$ | ⊽              |      | ☑ |   | ☑ | ◘              | <b>B747</b> | $\mathbf{R}$            | 100000                                                                  | $\boxed{2}$<br>PEN-HKG                  | 2200              |            | $\checkmark$            |
|                         | $\frac{JAN}{1}$                      | $\frac{JAN}{1}$                 |                      |                |      |   |   |   |                |             | $\vert$ 2 $\vert$       |                                                                         | $\Box$                                  |                   |            | $\checkmark$            |
|                         | $\frac{JAN}{1}$                      | $\frac{JAN}{1}$                 |                      |                |      |   |   |   |                |             | $\vert$ 2               |                                                                         | $\Box$                                  |                   |            | $\checkmark$            |
|                         | $\frac{JAN}{1}$                      | $\frac{JAN}{1}$                 |                      |                |      |   |   |   | □              |             | $\overline{1}$          |                                                                         | $\boxed{2}$                             |                   |            | $\checkmark$            |
|                         | $\frac{JAN}{1}$                      | $\frac{JAN}{1}$                 |                      |                |      |   |   |   | П              |             | $\overline{1}$          |                                                                         | $\boxed{2}$                             |                   |            | $\checkmark$            |
|                         | $\frac{JAN}{1}$                      | $\frac{JAN}{1}$                 |                      |                |      |   |   |   |                |             | $\boxed{2}$             |                                                                         | $\Box$                                  |                   |            | $\checkmark$            |
|                         | $\frac{JAN}{1}$                      | $\frac{JAN}{1}$                 |                      |                |      |   |   |   |                |             | $\overline{\mathbf{r}}$ |                                                                         | $\Box$                                  |                   |            | $\overline{\mathbf{v}}$ |
|                         | $\frac{JAN}{1}$                      | $\frac{JAN}{1}$                 |                      |                |      |   |   |   | $\blacksquare$ |             | $\overline{1}$          |                                                                         | $\Box$                                  |                   |            | $\ddotmark$             |
|                         | $\frac{JAN}{1}$                      | $\frac{JAN}{1}$                 |                      |                |      |   |   |   | П              |             | 7                       |                                                                         | ₽<br>$\overline{2}$ .                   |                   |            | $\ddotmark$             |
|                         |                                      |                                 |                      |                |      |   |   |   |                |             |                         |                                                                         |                                         | Remove            |            | Add                     |
|                         | <b>Remarks</b>                       | (Please click to input remarks) |                      |                |      |   |   |   |                |             |                         |                                                                         |                                         |                   |            |                         |

**Seasonal Scheduled All-Cargo Flight Schedules grid** 

- 1.1.2.5 To remove some of the entered flight schedules, tick the corresponding checkbox of the paired flight and click  $\sqrt{\frac{$  Remove  $\ }$ . More than one pair of flight schedules can be deleted at one time.
- 1.1.2.6 To input further information related to this application, click the Remarks link to display the input box.

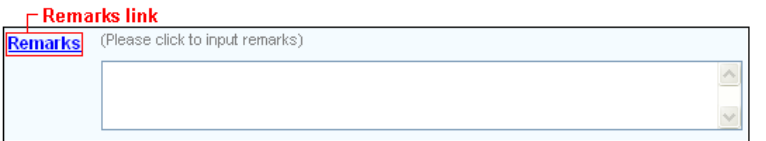

- 1.1.2.7 Review / Modify the application before submission:
	- a. To cease the application, click  $\Box$  Discard to remove the entered information and exit E-filling System.
	- b. To submit the application, click  $\Box$  Preview and continue the procedures in sections [1.1.3](#page-5-0) **Preview Seasonal Scheduled All-Cargo Flight Application** and [1.1.4](#page-7-0) **Submit Seasonal Scheduled All-Cargo Flight Application**.
	- c. To continue the application procedures at a later time, click  $\Box$  Save  $\Box$  to save the application as a draft. A message indicating the application is successfully saved will be displayed. Click  $\sqrt{\frac{OK}{GM}}$  and exit the E-filing System. Please refer to section [1.1.5](#page-9-0) **Update Seasonal Scheduled All-Cargo Flight Application** and continue the application procedures at a later time.

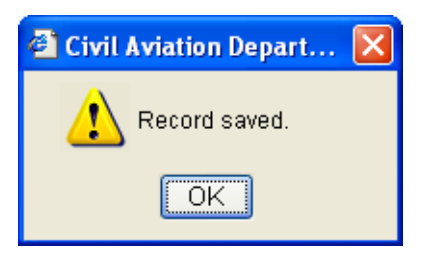

1.1.2.8 If users have manually entered codes not selected from the pull down menu  $\vee$  or search screen  $\cdot$  users will be prompted to provide further information through the **Input Description for New Codes** screen when saving the application. If information is not available, click  $\Box$  **Save** to save the application as a draft and exit E-filing System. Please refer to section [1.1.5](#page-9-0) **Update Seasonal Scheduled All-cargo Flight Application** and continue the application procedures at a later time

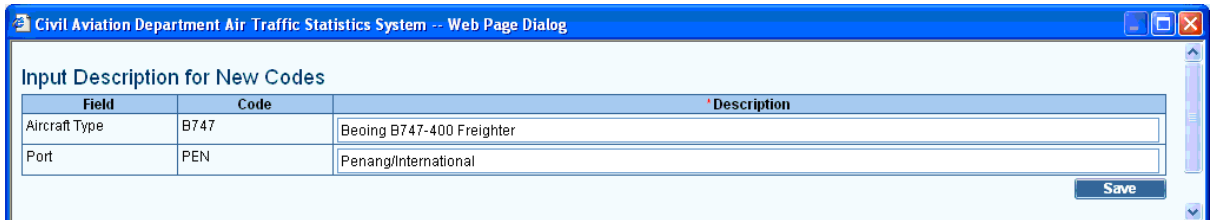

**Description for New Codes** 

#### <span id="page-5-0"></span>**1.1.3 Preview Seasonal Scheduled All-Cargo Flight Application**

1.1.3.1 Click **Preview , Preview Seasonal Schedule Application** screen is displayed.

- a. *Reference No.* of the application is blank as the application has not been saved or submitted yet.
- b. If users view the saved application from **Update Seasonal Schedule Application**  screen (details provided under section [1.1.5\)](#page-9-0), *Reference No.* is generated by the system when the application is saved.
- c. *Code Description* grid / *Remarks* are displayed with information, if any.

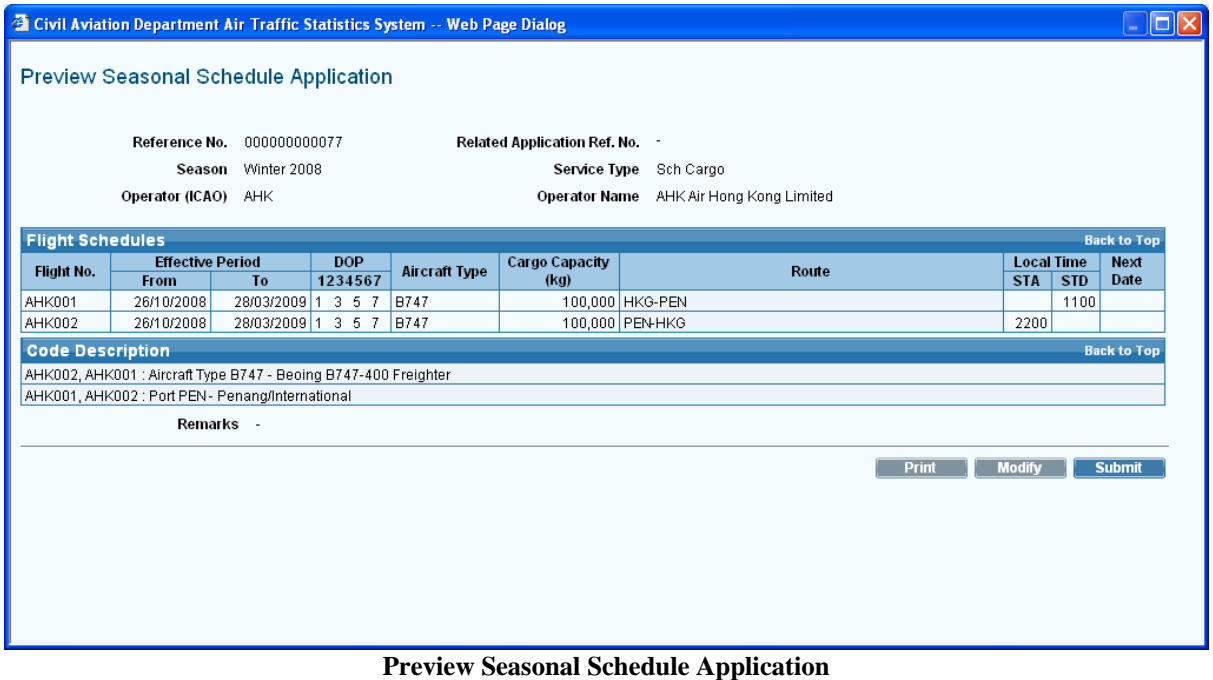

- 1.1.3.2 Click **Modify** to modify the flight details after previewing the application. For details, please refer to section [1.1.5](#page-9-1) **Update Seasonal Schedule Application**.
- 1.1.3.3 If application is ready for submission, click  $\blacksquare$  Trint the application for own record before submission. Users are reminded to set the page orientation to landscape. Click  $\boxed{\circ\ltimes}$  to print.

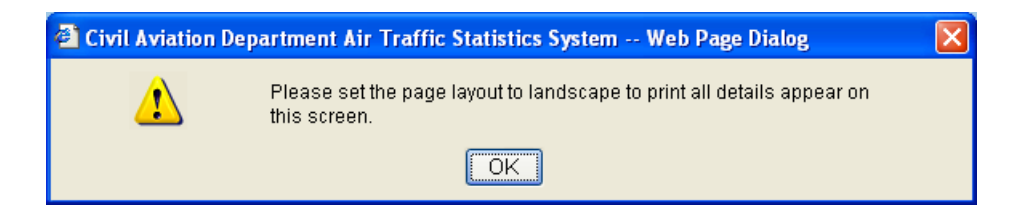

# <span id="page-7-0"></span>**1.1.4 Submit Seasonal Scheduled All-Cargo Flight Application**

1.1.4.1 Click **Submit** 

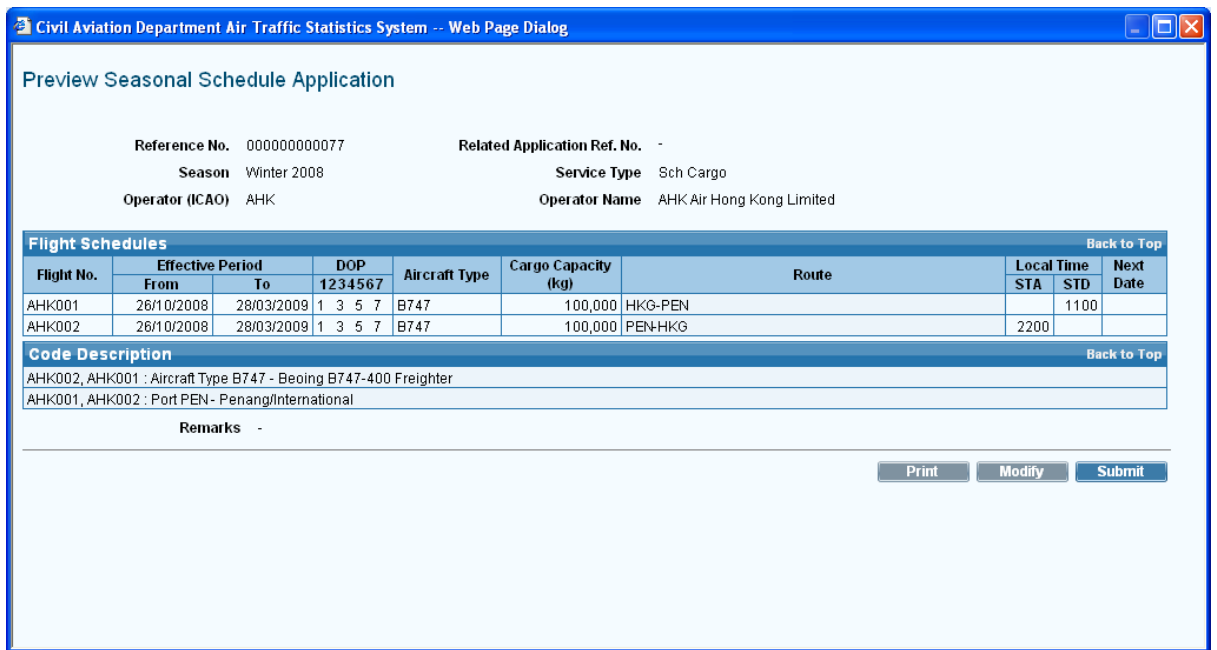

**Preview Seasonal Schedule Application** 

1.1.4.2 A message indicating that the application is submitted successfully will be displayed. Users will be prompted to submit supporting documents or applications for lease aircraft / special operation, if required.

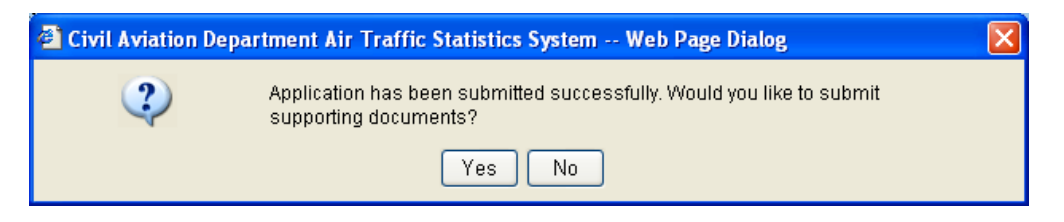

- 1.1.4.3 Click **Tes** to submit the following supporting documents. Refer to **Submit Supporting Document** details on:
	- a. Aerodrome Operating Minima
	- b. Air Operator Certificate
	- c. Certificate of Airworthiness
	- d. Insurance Certificate
	- e. Noise Certificate
	- f. Operation Specification
	- g. Pilots' Airport and Routes Qualification
	- h. TCASII (Version 7)
	- i. Certificate of Registration
	- j. Designation Note
	- k. Others

1.1.4.4 Click  $\sqrt{\frac{N_0}{N_0}}$  if submission of supporting documents is not required. Users will be prompted to submit lease aircraft application.

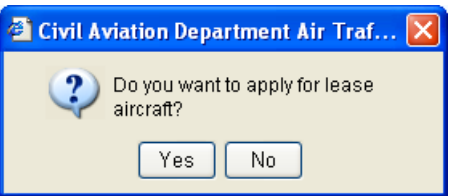

1.1.4.5 Click **Tes** to submit related lease aircraft application, refer to **Submit Lease** 

**Aircraft Application** for details. Click  $\boxed{\mathbb{N}\circ}$  if lease aircraft application is not required. Users will be prompted to submit applications special operations e.g. code sharing.

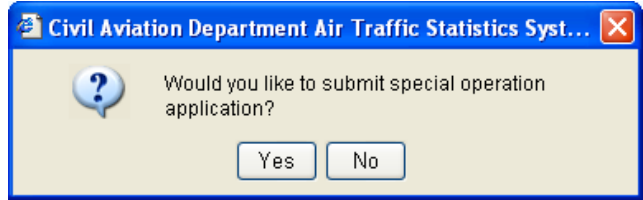

- 1.1.4.6 Click  $\sqrt{\frac{Yes}{Yes}}$  to submit related special operation application, refer to details on **Submit Special Operation Application.** Click  $\left[\begin{array}{c} \mathbb{N}_0 \end{array}\right]$  if special operation application is not required.
- 1.1.4.7 A system generated message will be sent to the user's inbox confirming that the application has been submitted to CAD for processing. An email will be sent to the email address of the Responsible Person of this account to remind users to check inbox message.

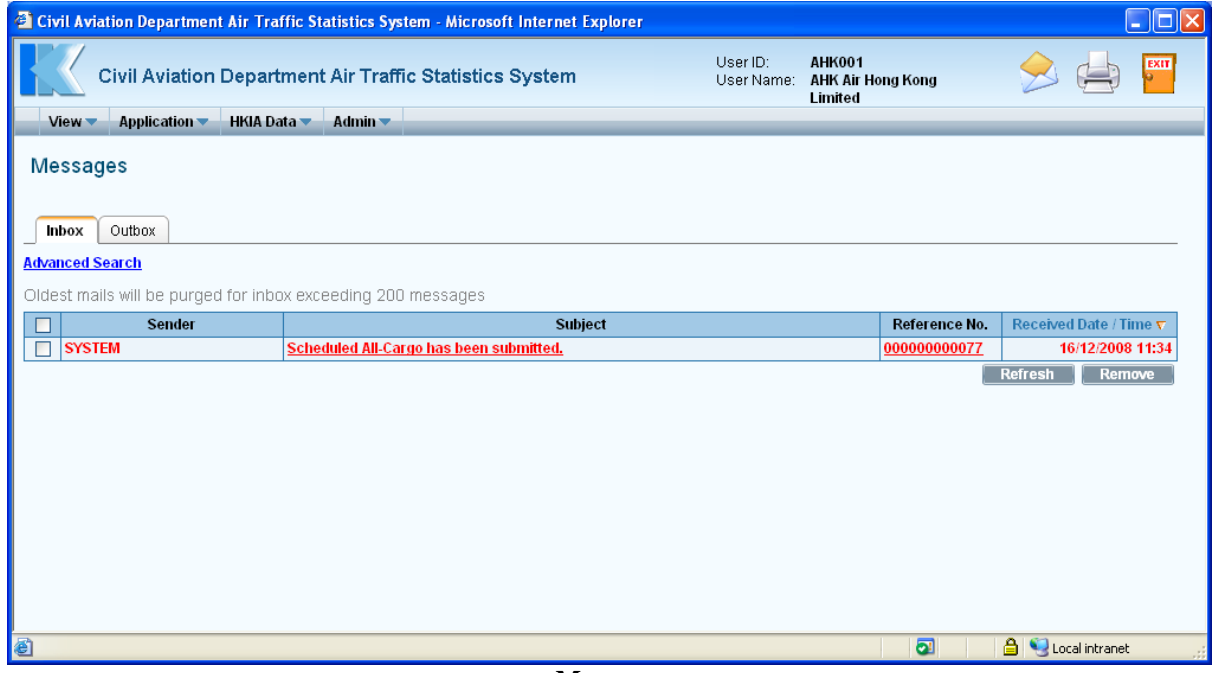

**Messages** 

# <span id="page-9-0"></span>**1.1.5 Update Seasonal Scheduled All-Cargo Flight Application**

1.1.5.1 From the Main menu, click *View*  $\rightarrow$  click *Application*. The **Search Application** screen will be displayed. Users can add/modify/delete flight schedules in previously saved applications.

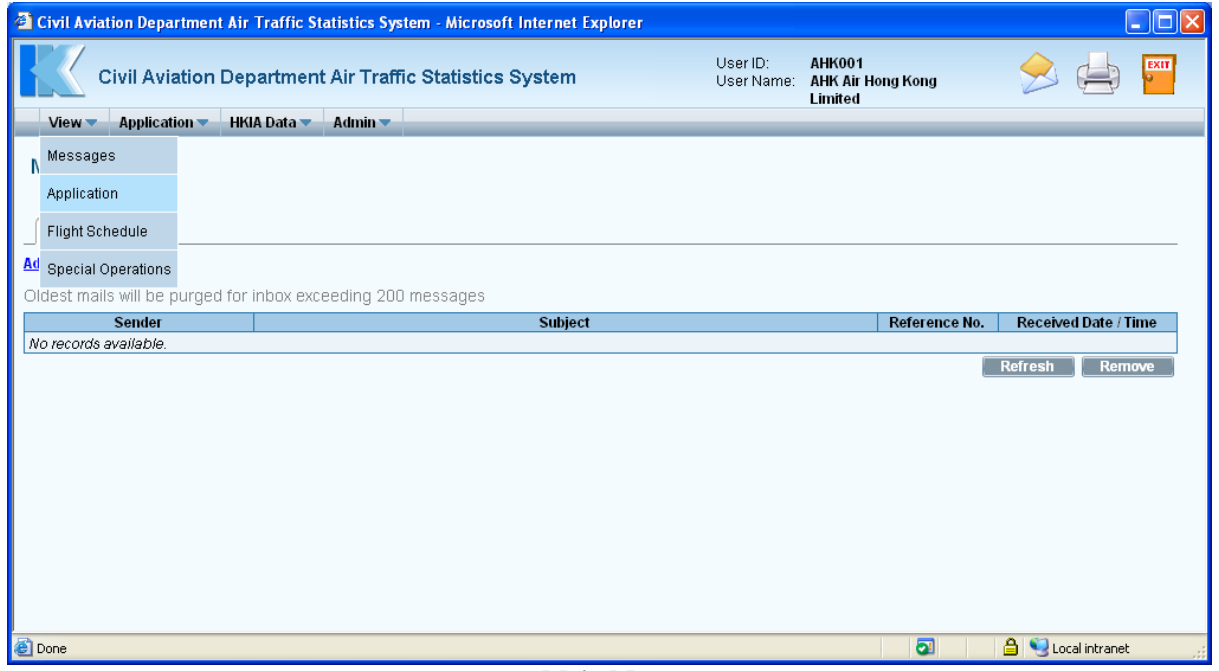

**Main Menu** 

From the list of draft applications, click Reference No. link to open the application.

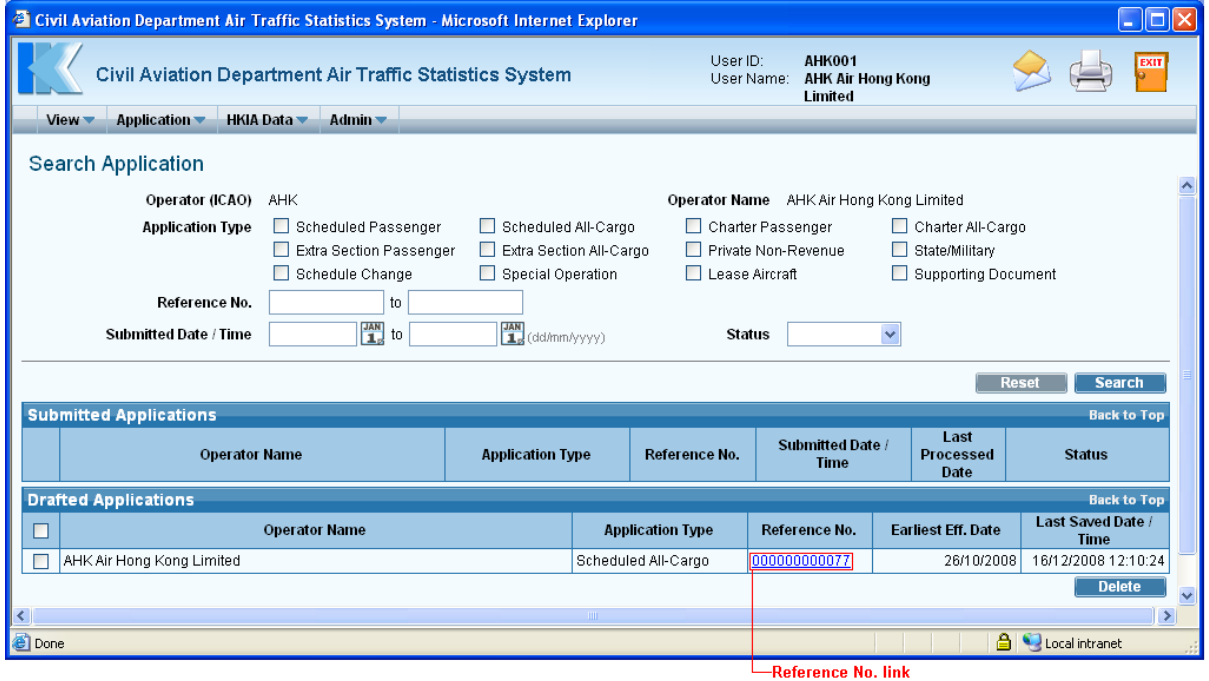

<span id="page-9-1"></span>**Search Application** 

1.1.5.2 **Update Seasonal Schedule Application** screen is displayed.

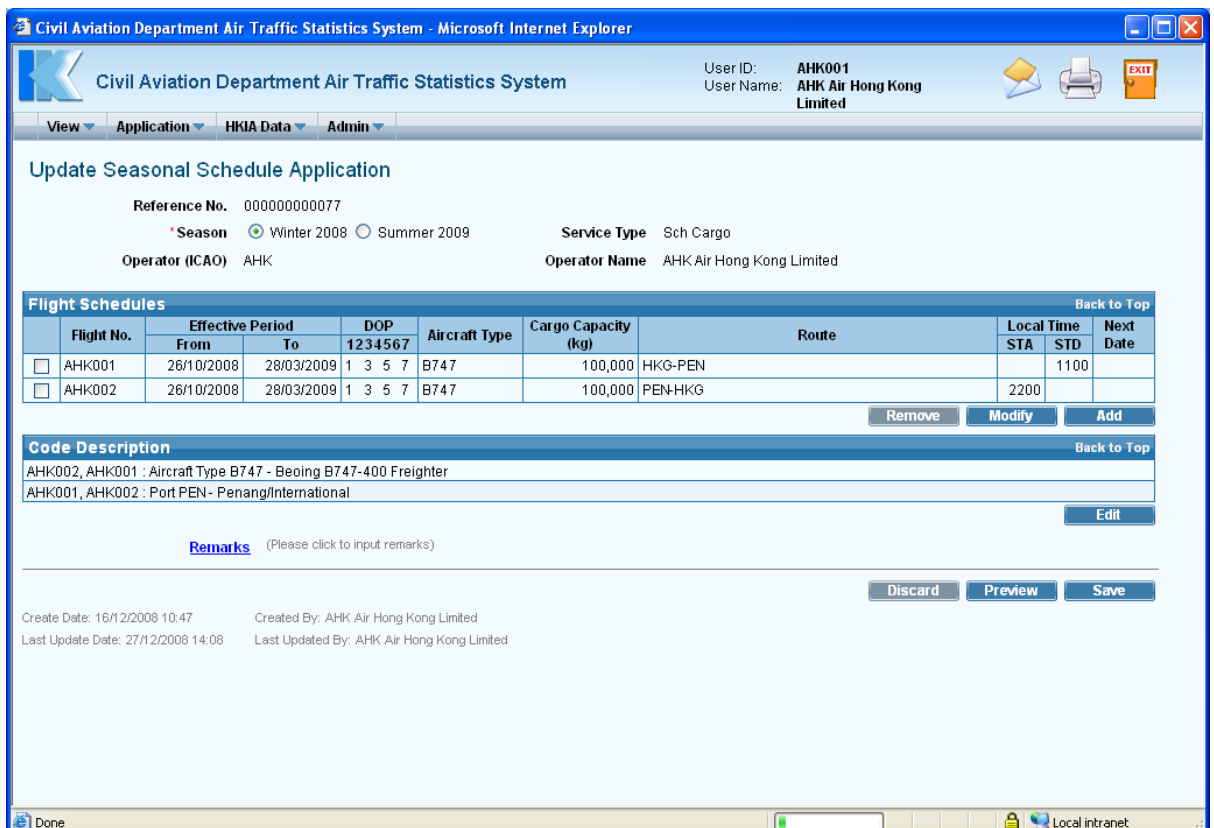

**Update Seasonal Schedule Application** 

1.1.5.3 To add a flight schedule,

a. Click **4dd** under *Flight Schedules* grid. Add Seasonal Scheduled Flights screen is displayed.

|              | <sup>2</sup> Civil Aviation Department Air Traffic Statistics System -- Web Page Dialog |                 |  |              |   |   |   |            |                    |                                                                                 |                                |                          |                |            |              |
|--------------|-----------------------------------------------------------------------------------------|-----------------|--|--------------|---|---|---|------------|--------------------|---------------------------------------------------------------------------------|--------------------------------|--------------------------|----------------|------------|--------------|
|              | <b>Add Seasonal Scheduled Flights</b>                                                   |                 |  |              |   |   |   |            |                    |                                                                                 |                                |                          |                |            |              |
|              | <b>Add Scheduled Flight</b><br><b>Back to Top</b>                                       |                 |  |              |   |   |   |            |                    |                                                                                 |                                |                          |                |            |              |
| ' Flight No. |                                                                                         |                 |  | <b>DOP</b>   |   |   |   | * Aircraft | *Cargo<br>Capacity | 'Route (indicate '*' in port for Ferry /<br><b>Technical Stop to /from HKG)</b> | <b>Local Time</b><br>(HH24:MI) |                          | <b>Next</b>    |            |              |
|              | <b>From</b>                                                                             | T <sub>o</sub>  |  | $\mathbf{2}$ | 3 | 4 | 5 | 6          | $\overline{7}$     | <b>Type</b>                                                                     | (kg)                           | e.g. SIN*-HKG-ANC*-LAX   | <b>STA</b>     | <b>STD</b> | Date         |
|              | $\frac{JAN}{1}$                                                                         | $\frac{JAN}{1}$ |  |              | г |   |   | $\Box$     | $\Box$             | $\overline{\mathbf{r}}$                                                         |                                | $\mathbf{E}$             |                |            | $\checkmark$ |
|              | $\frac{JAN}{1}$                                                                         | $\frac{JAN}{1}$ |  |              |   |   |   |            | П                  | $\overline{\mathbf{r}}$                                                         |                                | $\mathbf{E}[\mathbf{z}]$ |                |            |              |
|              |                                                                                         |                 |  |              |   |   |   |            |                    |                                                                                 |                                |                          | <b>Discard</b> |            | <b>Save</b>  |
|              |                                                                                         |                 |  |              |   |   |   |            |                    |                                                                                 |                                |                          |                |            |              |

**Add Seasonal Scheduled Flights** 

b. Enter either a pair of flight schedules or a single inbound/outbound flight at one time.

|                                                       | <sup>2</sup> Civil Aviation Department Air Traffic Statistics System -- Web Page Dialog |                 |                      |                |   |        |   |        |                |                           |                    |                                                                          |                                |            | - 101                    |  |
|-------------------------------------------------------|-----------------------------------------------------------------------------------------|-----------------|----------------------|----------------|---|--------|---|--------|----------------|---------------------------|--------------------|--------------------------------------------------------------------------|--------------------------------|------------|--------------------------|--|
| <b>Add Seasonal Scheduled Flights</b>                 |                                                                                         |                 |                      |                |   |        |   |        |                |                           |                    |                                                                          |                                |            |                          |  |
|                                                       | <b>Back to Top</b><br><b>Add Scheduled Flight</b>                                       |                 |                      |                |   |        |   |        |                |                           |                    |                                                                          |                                |            |                          |  |
| <b>*Effective Period (dd/mm/yyyy)</b><br>' Flight No. |                                                                                         |                 |                      |                |   | *DOP   |   |        |                | * Aircraft<br><b>Type</b> | *Cargo<br>Capacity | 'Route (indicate '*' in port for Ferry /<br>Technical Stop to /from HKG) | <b>Local Time</b><br>(HH24:MI) |            | <b>Next</b><br>Date      |  |
|                                                       | <b>From</b>                                                                             | To.             |                      | $\overline{2}$ | 3 | 4      | 5 | 6      | $\overline{7}$ |                           | (kg)               | e.g. SIN*-HKG-ANC*-LAX                                                   | <b>STA</b>                     | <b>STD</b> |                          |  |
| AHK003                                                | 26/10/2008 3                                                                            | 28/03/2009 3AM  | $\blacktriangledown$ | Е              | ☑ | $\Box$ | ☑ | $\Box$ | ☑              | $B747$ $2$                | 100000             | $\blacksquare$<br><b>HKG-MNL</b>                                         |                                | 0900       | $\checkmark$             |  |
|                                                       | $\frac{JAN}{1}$                                                                         | $\frac{JAN}{1}$ | $\Box$               |                |   |        |   |        |                | $\overline{ }$            |                    | $\mathbb{R}^d$                                                           |                                |            | $\overline{\phantom{a}}$ |  |
|                                                       | <b>Save</b><br><b>Discard</b>                                                           |                 |                      |                |   |        |   |        |                |                           |                    |                                                                          |                                |            |                          |  |
|                                                       |                                                                                         |                 |                      |                |   |        |   |        |                |                           |                    |                                                                          |                                |            |                          |  |
|                                                       |                                                                                         |                 |                      |                |   |        |   |        |                |                           |                    |                                                                          |                                |            |                          |  |

**Add Seasonal Scheduled Flights** 

c. Click  $\Box$  save the new flight schedule(s). A message indicating that the flight schedule is saved successfully will be displayed.

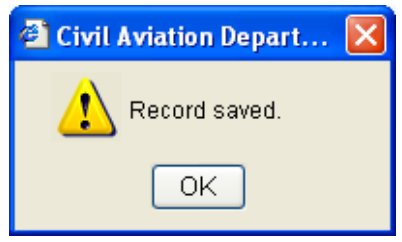

d. Click <sup>OK</sup>. **Update Seasonal Schedule Application** screen is displayed with updated information in the *Flight Schedules* grid.

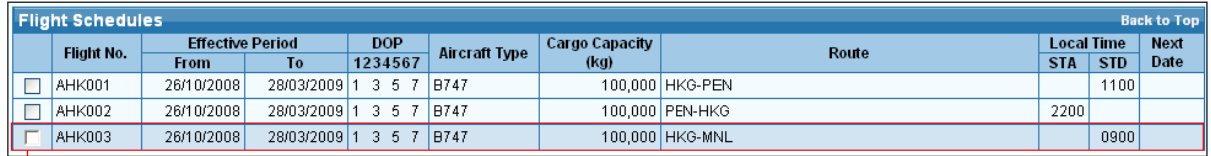

newly added flight schedule

**Seasonal Scheduled All-Cargo Application Flight Schedules grid (with newly added flight schedule)** 

- e. Repeat steps a to d above to add another flight schedule or click  $\Box$  Discard to discard entered details and return to **Update Seasonal Schedule Application** screen.
- 1.1.5.4 To modify a seasonal scheduled all-cargo flight schedule,
	- a. Select the flight by ticking the checkbox beside the flight. Only one flight schedule can be selected at one time.

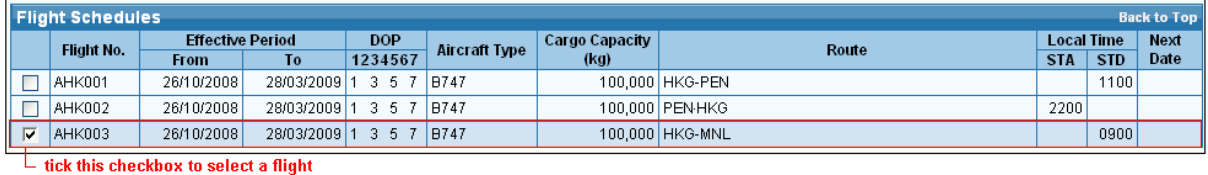

b. Click **Modify** . **Update Seasonal Scheduled Flight** screen is displayed.

|                                               |                | <sup>2</sup> Civil Aviation Department Air Traffic Statistics System -- Web Page Dialog |   |   |   |      |    |   |                |             |  |                    |                                                                            |                                |            | $\sim$                   |  |
|-----------------------------------------------|----------------|-----------------------------------------------------------------------------------------|---|---|---|------|----|---|----------------|-------------|--|--------------------|----------------------------------------------------------------------------|--------------------------------|------------|--------------------------|--|
| Update Seasonal Scheduled Flight              |                |                                                                                         |   |   |   |      |    |   |                |             |  |                    |                                                                            |                                |            |                          |  |
| <b>Back to Top</b><br>Update Scheduled Flight |                |                                                                                         |   |   |   |      |    |   |                |             |  |                    |                                                                            |                                |            |                          |  |
| ' Flight No.                                  |                | <b>Effective Period (dd/mm/yyyy)</b>                                                    |   |   |   | 'DOP |    |   |                | Aircraft    |  | *Cargo<br>Capacity | 'Route (use (F) / (TS) in port for Ferry /<br>Technical Stop to /from HKG) | <b>Local Time</b><br>(HH24:MI) |            | <b>Next</b><br>Date      |  |
|                                               | <b>From</b>    | To:                                                                                     |   | 2 | 3 | 4    | 5. | 6 | $\overline{7}$ | <b>Type</b> |  | (kq)               | e.g. SIN(F)-HKG-ANC(TS)-LAX                                                | <b>STA</b>                     | <b>STD</b> |                          |  |
| AHK003                                        | 26/10/2008 3AM | 28/03/2009                                                                              | ☑ |   | ☑ |      | ⊻  |   | ⊽              | <b>B747</b> |  |                    | $\overline{z}$<br>100,000 HKG-MNL                                          |                                | 0900       | $\overline{\phantom{a}}$ |  |
|                                               |                |                                                                                         |   |   |   |      |    |   |                |             |  |                    |                                                                            | <b>Discard</b>                 |            | Save                     |  |
|                                               |                |                                                                                         |   |   |   |      |    |   |                |             |  |                    |                                                                            |                                |            |                          |  |

**Update Seasonal Scheduled Flight** 

c. Modify the selected seasonal scheduled all-cargo flight schedule. For example, modify the *Scheduled Time of Departure (STD)* to "1100".

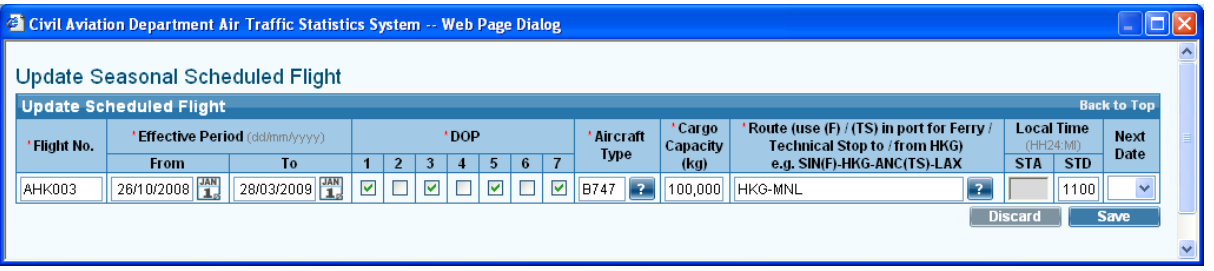

d. Click  $\Box$  Save  $\Box$  to save the changes or click  $\Box$  Discard to discard the changes. A message indicating that the flight schedule is saved successfully will be displayed.

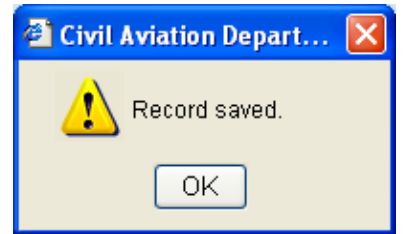

e. Click <sup>OK</sup>. **Update Seasonal Schedule Application** screen is displayed with changed information.

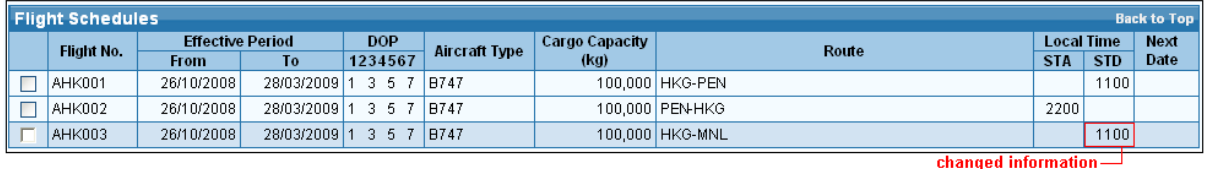

**Seasonal Scheduled All-Cargo Application Flight Schedules grid (with updated flight schedules)** 

- f. Repeat steps a to e above to update another flight schedule.
- 1.1.5.5 To delete a seasonal scheduled all-cargo flight,
	- a. Select the flight by ticking the checkbox beside the flight to be deleted. Only one flight schedule can be [deleted](#page-0-0) at a time. If the selected flight is in a pair, the corresponding pair flight will also be deleted. Click **Remove** under **Flight** *Schedules* grid to delete the selected flight.

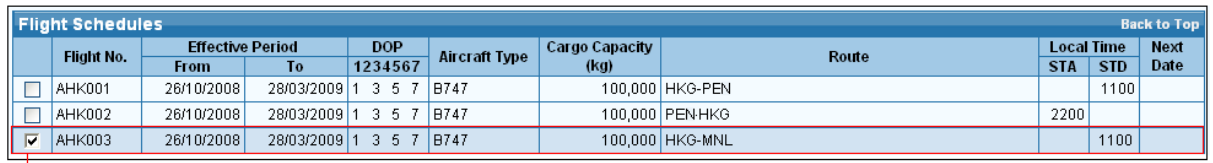

tick this checkbox to select a flight

b. A message will be prompted to confirm deletion.

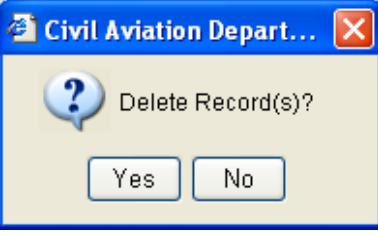

- c. Click  $\frac{V_{\text{es}}}{V_{\text{es}}}$  to proceed with deletion or click  $\frac{N_0}{V_{\text{es}}}$  to cancel deletion and return to **Update Seasonal Schedule Application** screen.
- d. Repeat steps a to c above to remove another flight schedule.
- 1.1.5.6 To update the new codes description,
	- Click **Figure 1.1** From the *Code Description grid*. **Input Description for New Codes** screen will be displayed. Modify the information.
	- $Click \nSave \nfor a new set is the changes.$

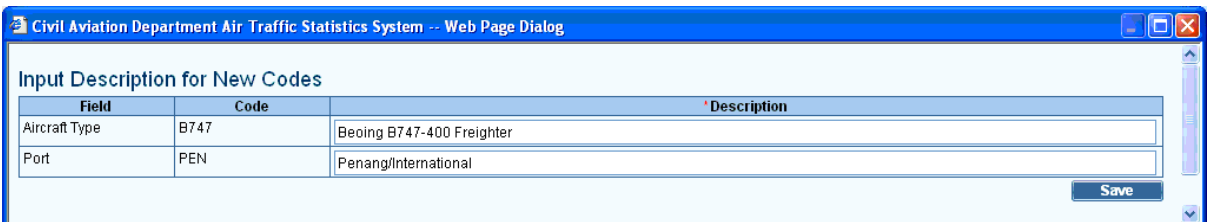

# **Description for New Codes**

1.1.5.7 After updating the application, click **Preview** to preview / submit the application. For details, please refer to sections [1.1.3](#page-5-0) and [1.1.4.](#page-7-0)